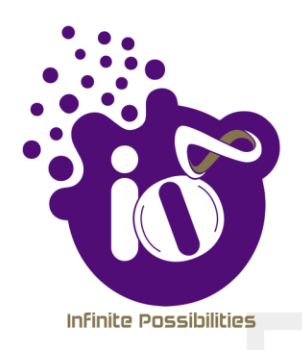

# **User Manual**

## **ENTERPRISE GRADE POINT-TO-POINT AND** POINT-TO-MULTIPOINT SOLUTION

This document helps you to understand the product features, configuration, login and logout process of CPE through Graphical User Interface (GUI). This manual guides you through the installation process and the entire software user set.

> Revision: A0-01 9<sup>th</sup> Nov, 2021

#### Copyright Notice

This document is copyright of HFCL Limited, All Rights Reserved. No part of this document, in whole or in part, may be used, reproduced, stored in a retrieval system or transmitted, in any form, or by any means, electronic or otherwise, including photocopying, reprinting, or recording, for any purpose, without the express written permission of HFCL Limited.

#### Legal Disclaimer

The information contained in this document is subject to change without notice. The information in this document is provided for informational purposes only. HFCL Limited specifically disclaims all warranties, express or limited, including, but not limited, to the implied warranties of merchantability and fitness for a particular purpose, except as provided for in a separate software license agreement.

#### About HFCL Limited

HFCL Limited delivers innovative, customized and competitive products and latest solutions in the high technology telecommunications infrastructure sector, thereby enabling its customers to stay ahead of their peers in technology and network efficiency.

The company"s core specialization lies in manufacturing and providing a wide range of turnkey solutions. HFCL Limited has implemented several Greenfield projects (setting up CDMA & GSM networks, satellite communications, wireless spectrum management and DWDM optical transmission network), rolled out over 100,000 kilometres of OFC network, implemented over 25,000 2G/3G cell sites, provided high security applications to Defence and has developed expertise in the areas of Railways, Homeland Security and Smart cities.

#### Correspondence

HFCL Limited 8, Commercial Complex, Masjid Moth, Greater Kailash II, New Delhi-110048, India

Contact us at: +91 1130882624/2626 For your queries please mail us at: Sales**:** [sales.corp@hfcl.com](mailto:sales.corp@hfcl.com) Enquiry: [info@hfcl.com](mailto:info@hfcl.com) Investors: [investor@hfcl.com](mailto:investor@hfcl.com)

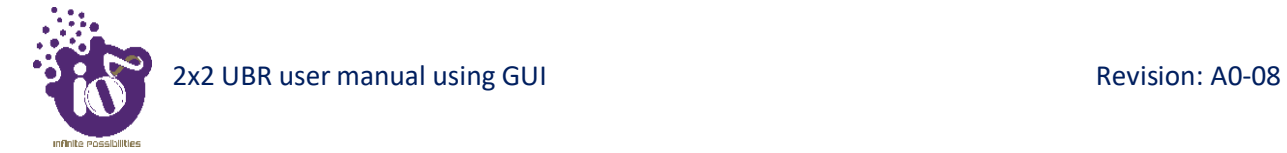

## **Revision History**

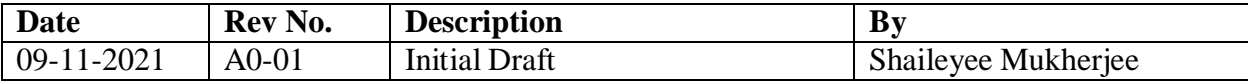

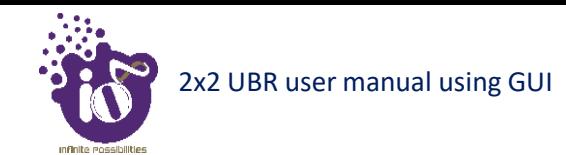

## **Table of Contents**

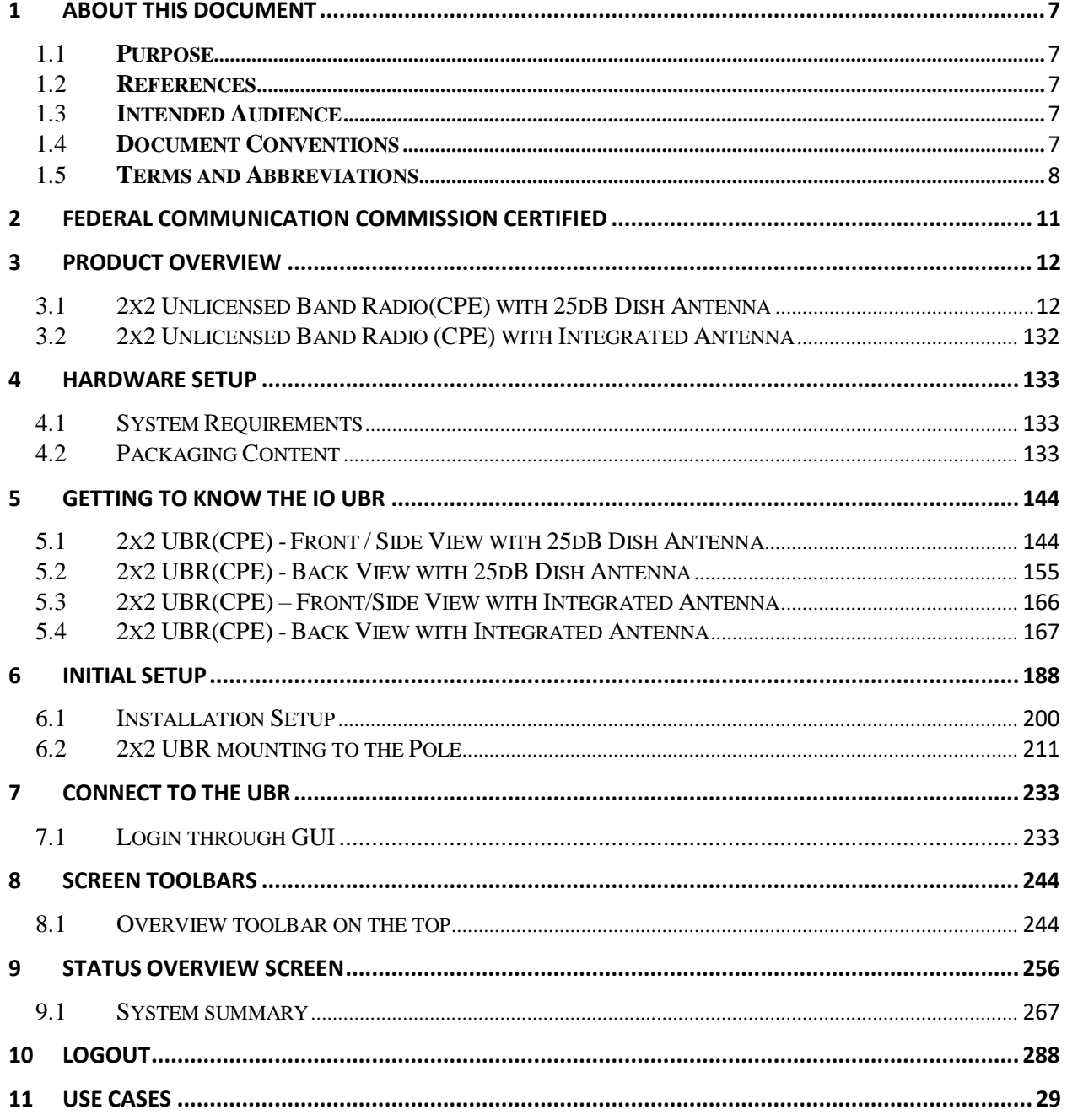

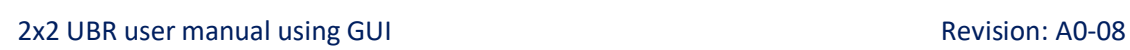

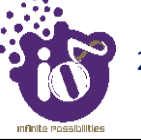

## **Table of Figures**

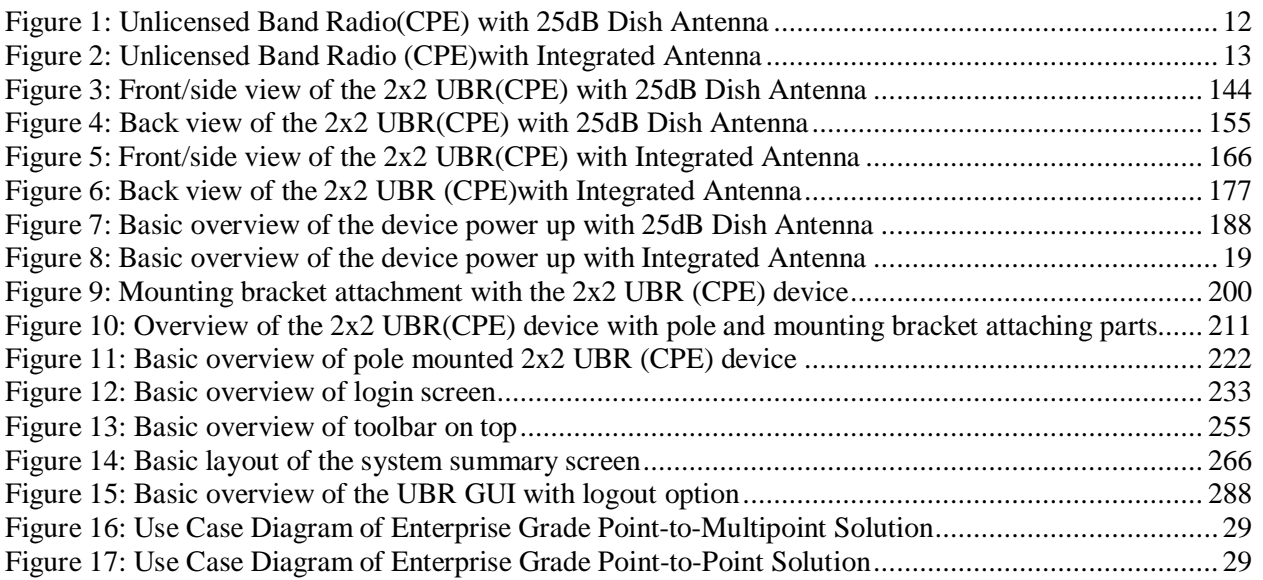

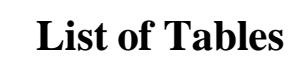

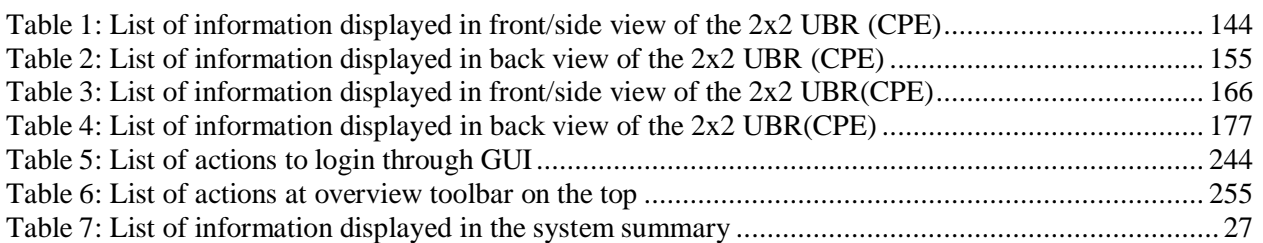

#### <span id="page-6-0"></span>**1** About this Document

#### <span id="page-6-1"></span>**1.1 Purpose**

This document helps you to understand and provides information to familiarize you with the product features, installation process and the entire software user set.

#### <span id="page-6-2"></span>**1.2 References**

Following documents can be referred:

1. EMS User Manual

#### <span id="page-6-3"></span>**1.3 Intended Audience**

The intended audiences for this document are:

- Network Administrators
- System Administrators
- Product managers
- System Integration and Verification team at HFCL Limited

#### <span id="page-6-4"></span>**1.4 Document Conventions**

The different conventions used in this document are explained in the following table:

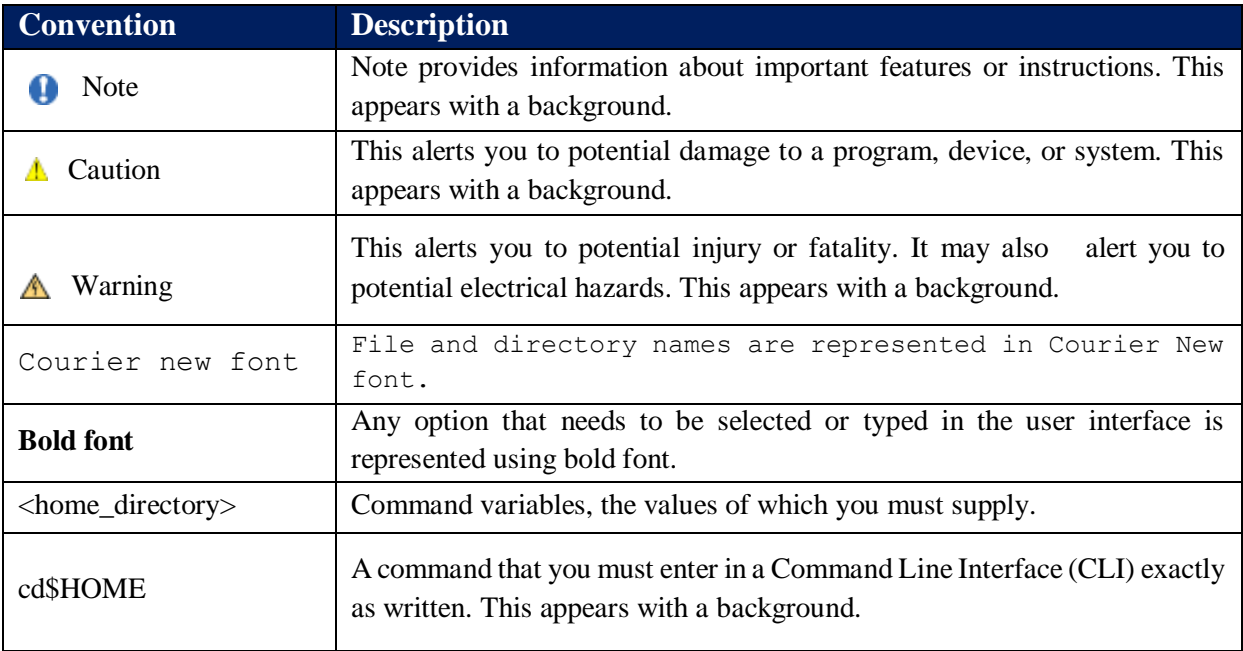

#### <span id="page-7-0"></span>**1.5 Terms and Abbreviations**

The different terms and abbreviations used in this document are explained in the following table:

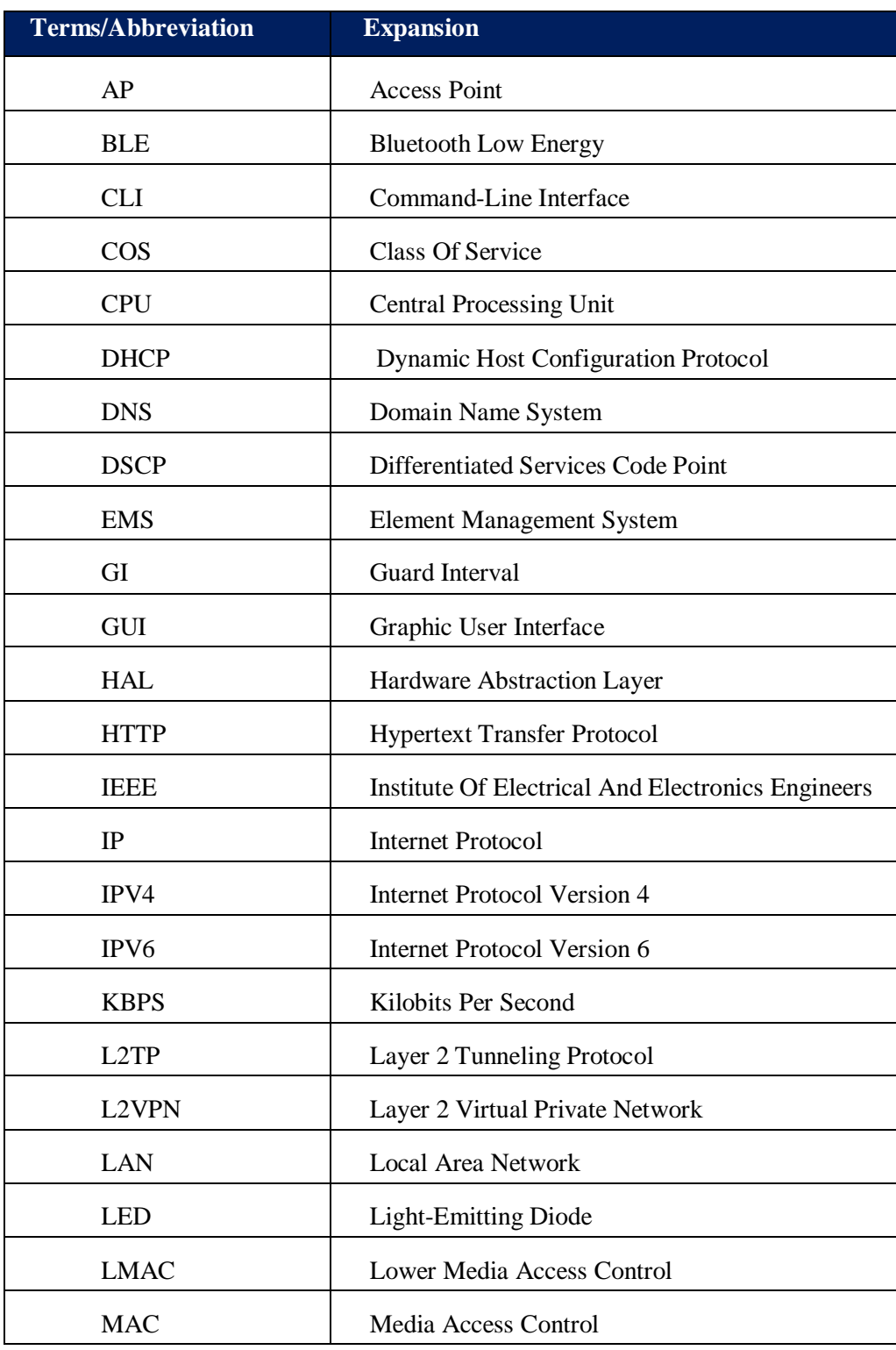

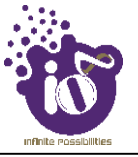

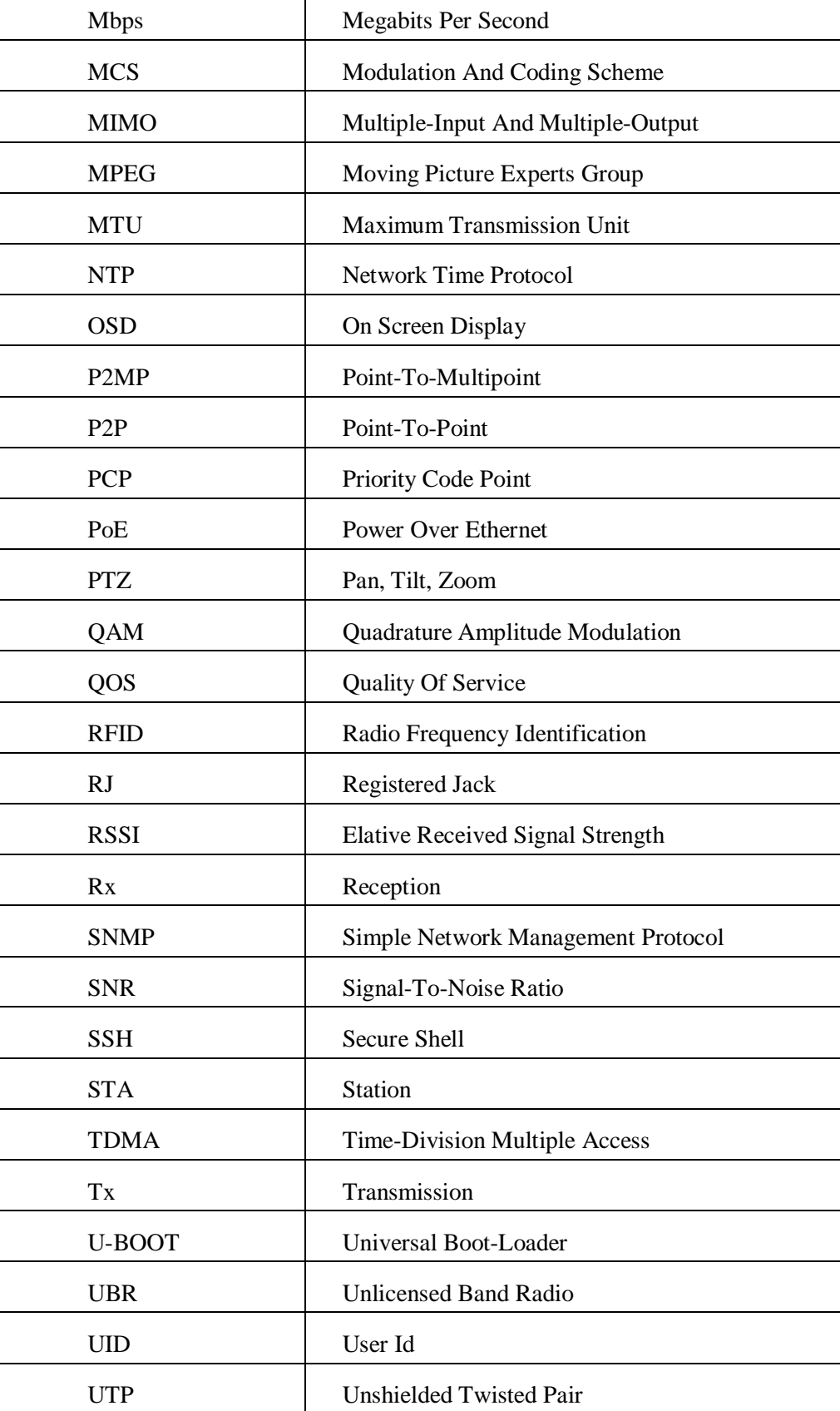

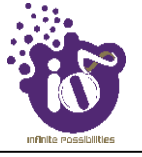

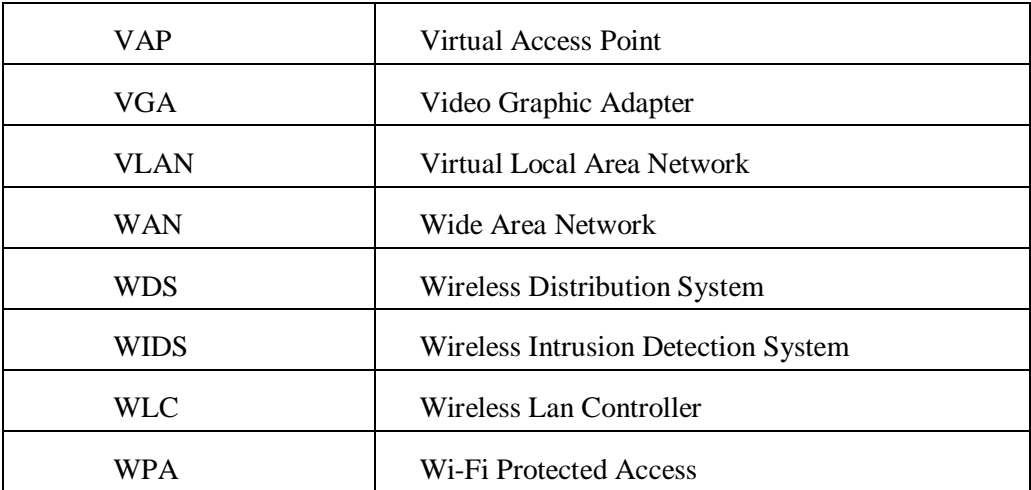

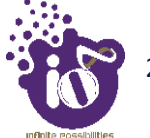

#### <span id="page-10-0"></span>**2** Federal Communication Commission Certified

These equipments are tested and found to comply with the limits for a Class B digital device, pursuant to Part 15 of the FCC Rules. These limits are designed to provide reasonable protection against harmful interference in a residential installation.

These equipment generates, uses and can radiate radio frequency energy and, if not installed and used in accordance with the instructions, may cause harmful interference to radio communications. However, there is no guarantee that interference will not occur in a particular installation. If these equipment does cause harmful interference to radio or television reception, which can be determined by turning the equipment off and on, the user is encouraged to try to correct the interference by one of the following measures:

- 1. Reorient or relocate the receiving antenna.
- 2. Increase the separation between the equipment and receiver.
- 3. Connect the equipment into an outlet on a circuit different from that to which the receiver is connected.
- 4. Consult the dealer or an experienced radio/TV technician for help.

#### *FCC Caution:*

To assure continued compliance, any changes or modifications not expressly approved by the party responsible for compliance could void the user's authority to operate this equipment. (Example - use only shielded interface cables when connecting to computer or peripheral devices).

#### *FCC Radiation Exposure Statement:*

These equipment complies with FCC RF radiation exposure limits set forth for an uncontrolled environment. These equipments should be installed and operated with a minimum distance of 20 centimeters between the radiator and your body.

This transmitter must not be co-located or operating in conjunction with any other antenna or transmitter. The antennas used for this transmitter must be installed to provide a separation distance of at least 20 cm from all persons and must not be co-located or operating in conjunction with any other antenna or transmitter.

These devices complies with Part 15 of the FCC Rules. Operation is subject to the following two conditions:

- 1. These devices may not cause harmful interference
- 2. These devices must accept any interference received, including interference that may cause undesired operation.

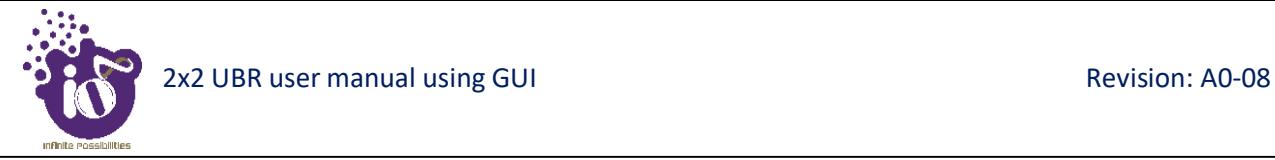

#### <span id="page-11-0"></span>**3 Product Overview**

Thank you for choosing the IO"s UBR(CPE). Enterprise Grade point-to-point and point-to-multipoint solution is optimally designed to support low to medium capacity enterprise applications in unlicensed 5 GHz spectrum for short and long range links.

The UBR Configuration is controlled through CLI, UBR GUI and EMS.

<span id="page-11-1"></span>3.1 2x2 Unlicensed Band Radio (CPE) with 25dB Dish Antenna(ION4L3\_CPED)

<span id="page-11-2"></span>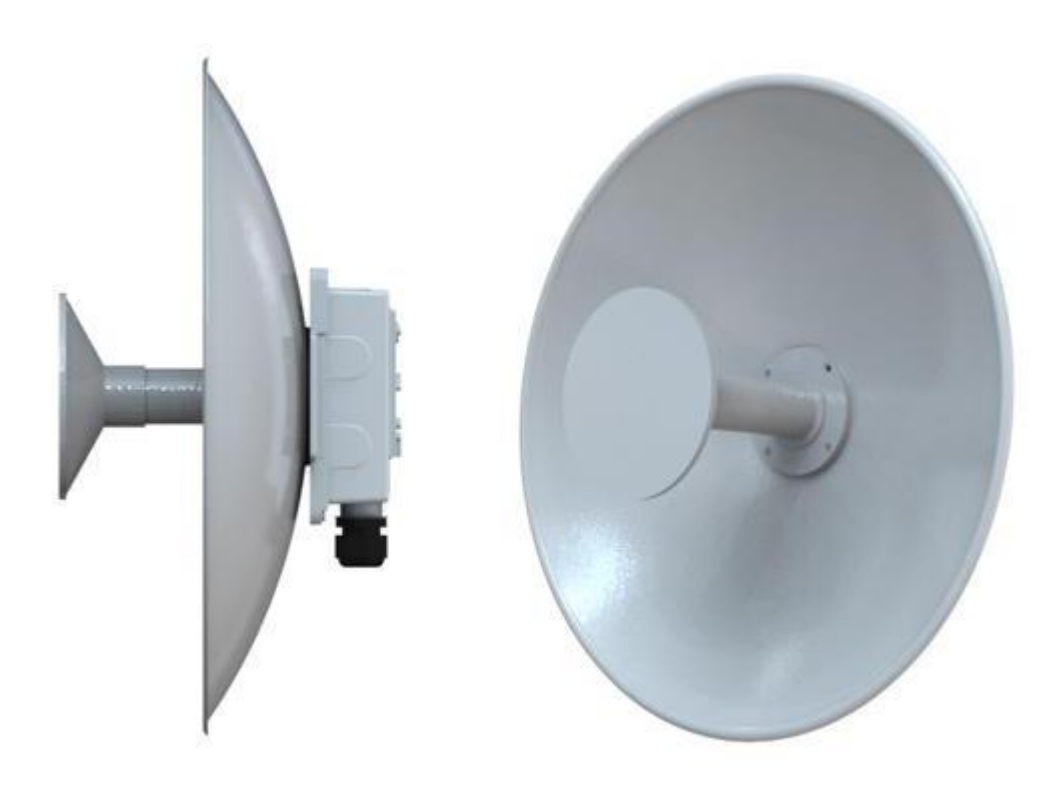

*Figure 1: Unlicensed Band Radio (CPE) with 25dB Dish Antenna*

#### <span id="page-12-0"></span>3.2 2x2 Unlicensed Band Radio with integrated Antenna(ion4l3)

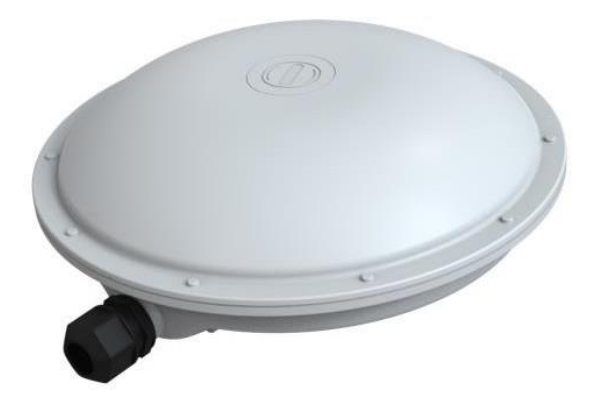

*Figure 2: Unlicensed Band Radio (CPE) with integrated Antenna*

#### <span id="page-12-4"></span><span id="page-12-1"></span>**4** Hardware Setup

#### <span id="page-12-2"></span>4.1 System Requirements

Before installing the UBR, make sure that your system includes the following:

- **1.** 10/100/1000 Mbps local area network device such as a hub or switch**.**
- **2.** The Category 5 UTP straight-through Ethernet cable with RJ-45 connector included in the package, or one like it**.**
- 3. We can power up the device through AC/DC PoE adaptor which should be 803af compliant. A 100– 240 V, 50–60 Hz AC power source.
- 4. A web browser to configure the devices.

#### <span id="page-12-3"></span>4.2 Packaging Content

Your package contains the following items.

- 1. 2x2 UBR.
- 2. Mounting kit
- 3. Quick Start Guide with cabling and UBR setup instructions. If any parts are incorrect, missing, or damaged, contact HFCL Limited customer care support.

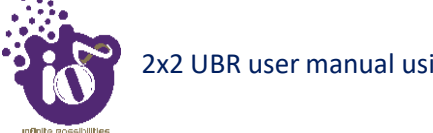

### <span id="page-13-0"></span>**5** Getting to Know the IO UBR(CPE)

#### <span id="page-13-1"></span>5.1 2x2 UBR (CPE) - Front / Side View with 25dB Dish Antenna

A basic overview of the front/side view of the 2x2 UBR (CPE) is given below:

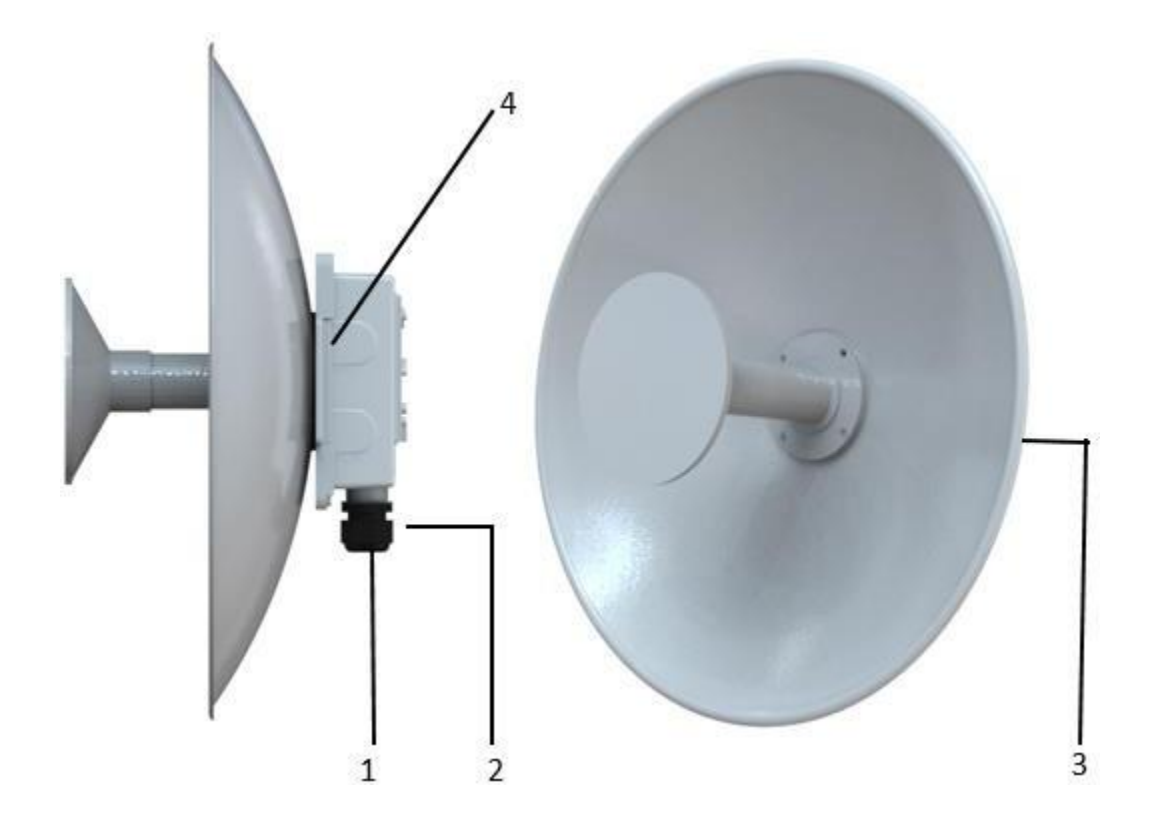

*Figure 3: Front/side view of the 2x2 UBR (CPE) with 25dB Dish Antenna*

<span id="page-13-3"></span><span id="page-13-2"></span>Information displayed in the above figure is detailed in the table below:

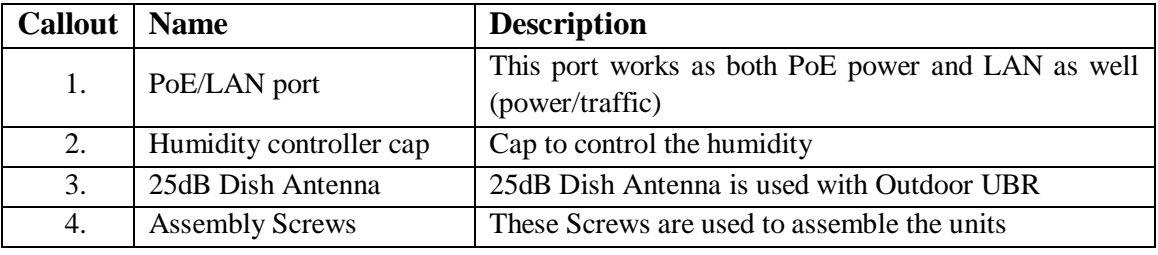

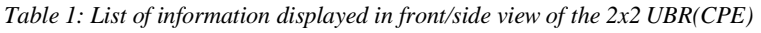

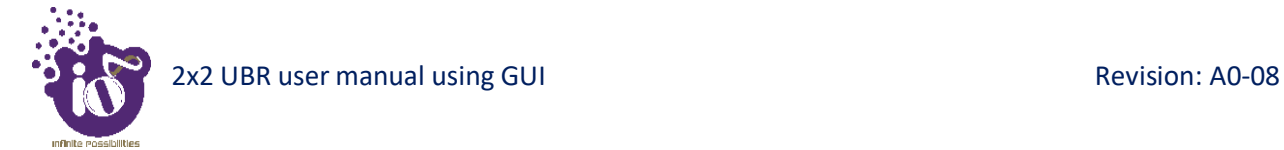

#### <span id="page-14-0"></span>5.2 2x2 UBR - Back View with 25dB Dish Antenna

A basic back side overview of the 2x2 UBR is given below:

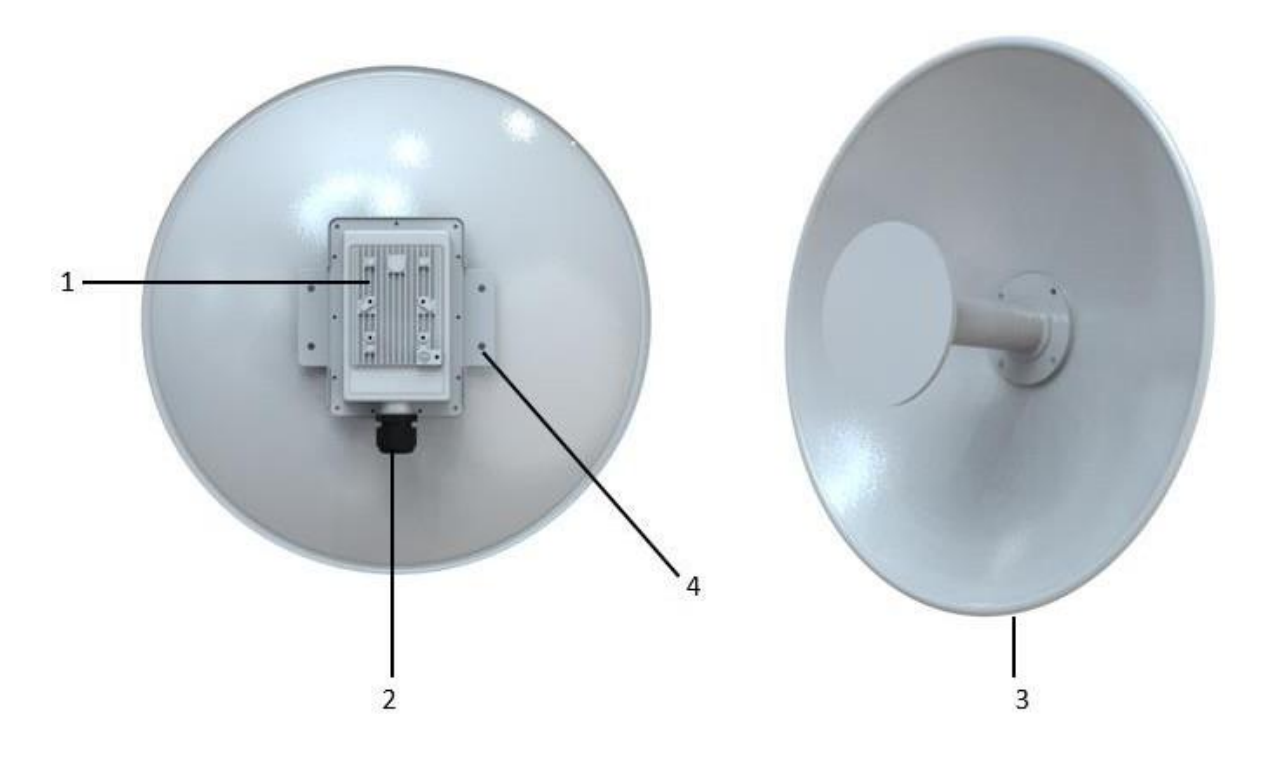

*Figure 4: Back view of the 2x2 UBR(CPE) with 25dB S Dish Antenna*

<span id="page-14-2"></span><span id="page-14-1"></span>Information displayed in the above figure is detailed in the table below:

| <b>Callout</b> | <b>Name</b>              | <b>Description</b>                                                   |
|----------------|--------------------------|----------------------------------------------------------------------|
|                | <b>Mounting Brackets</b> | Mounting Brackets are provided to hold it with the pole<br>in field. |
| 2.             | Humidity controller cap  | Cap to control the humidity                                          |
|                | External antenna         | External 25dB Dish antenna is provided.                              |

*Table 2: List of information displayed in back view of the 2x2 UBR(CPE)*

**Note:** The Reset button is inside the 2x2 UBR device located below the humidity controller cap. Turn the humidity controller cap in counter clock wise and remove it from the access point. It serves two functions:

4. Mounting Screws Mounting Screws are provided for assembly in field.

- 1. Restart: Press and release the Reset button quickly.
- 2. Restore to Factory Default Settings: Press and hold the Reset button for more than five seconds.

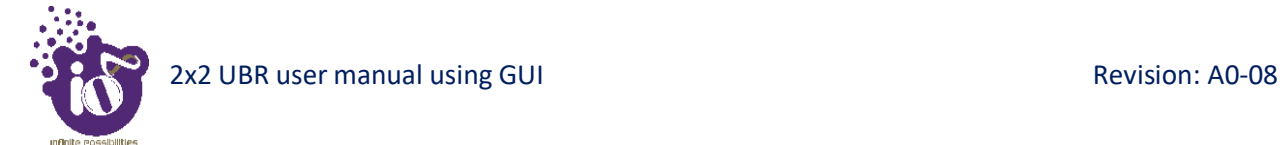

#### <span id="page-15-0"></span>5.3 2x2 UBR (CPE) – Front/Side View with integrated Antenna

A basic overview of the front/side view of the 2x2 UBR is given below:

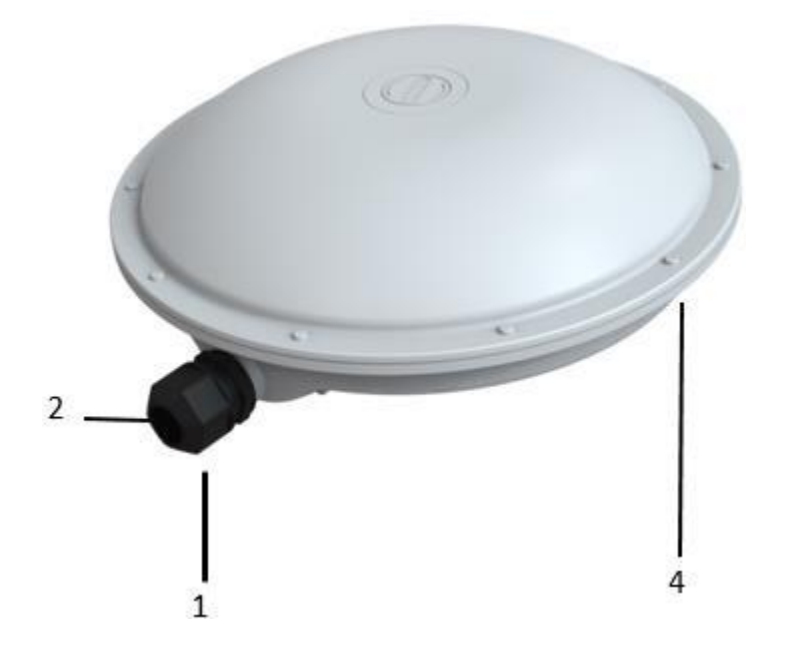

*Figure 5: Front/side view of the 2x2 UBR (CPE) with integrated Antenna*

<span id="page-15-3"></span><span id="page-15-2"></span>Information displayed in the above figure is detailed in the table below:

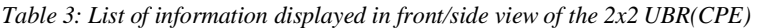

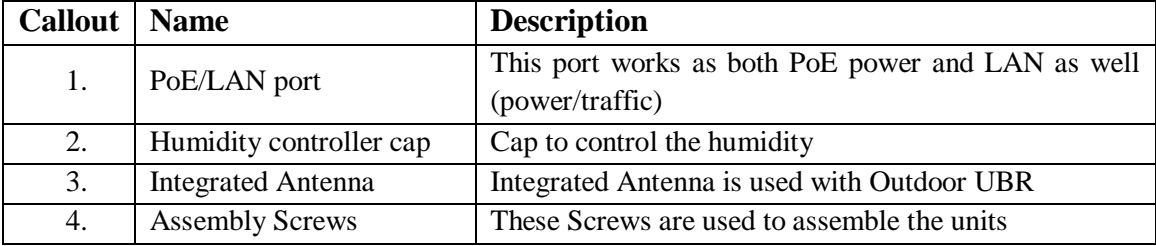

#### <span id="page-15-1"></span>5.4 2x2 UBR (CPE) - Back View with Integrated Antenna

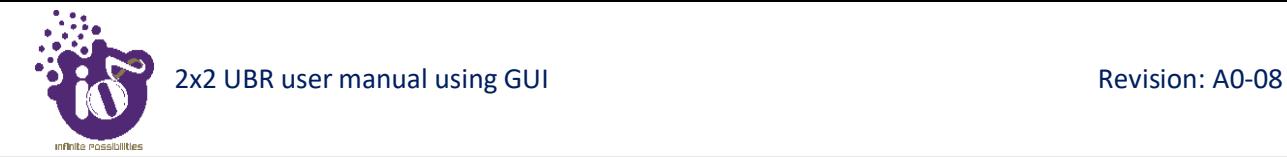

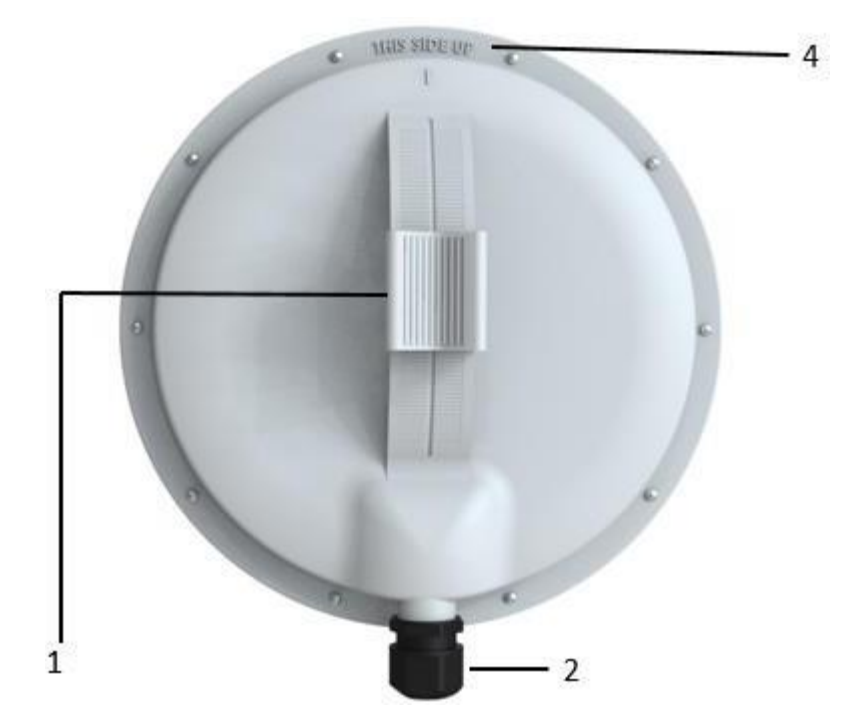

*Figure 6: Back view of the 2x2 UBR (CPE) with Integrated Antenna*

<span id="page-16-1"></span><span id="page-16-0"></span>Information displayed in the above figure is detailed in the table below:

| <b>Callout</b> | <b>Name</b>              | <b>Description</b>                                     |
|----------------|--------------------------|--------------------------------------------------------|
|                | <b>Mounting Brackets</b> | Mounting Brackets are provided to                      |
| 2.             | Humidity controller cap  | Cap to control the humidity                            |
| 3.             | Integrated antenna       | Integrated antenna is provided.                        |
| 4.             | Indication               | 'This Side Up' indication helps to mount the device in |
|                |                          | field                                                  |

*Table 4: List of information displayed in back view of the 2x2 UBR(CPE)*

**Note:** The Reset button is inside the 2x2 UBR device located below the humidity controller cap. Turn the humidity controller cap in counter clock wise and remove it from the access point. It serves two functions:

- 3. Restart: Press and release the Reset button quickly.
- 4. Restore to Factory Default Settings: Press and hold the Reset button for more than five seconds.

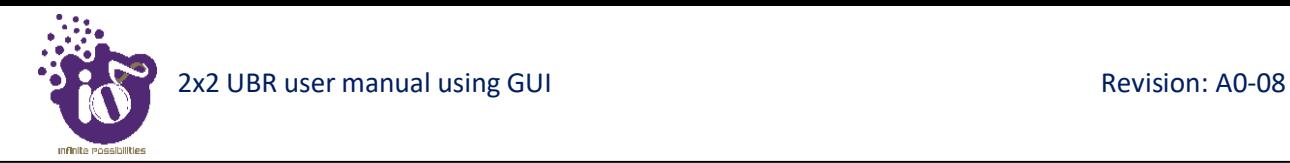

#### <span id="page-17-0"></span>**6** Initial Setup

Observe the following safety precautions and avoid damage to the UBR (CPE):

- 1. Do not power the device during installation.
- 2. Do not subject the device to high temperatures.
- 3. Keep away from high voltage cables.
- 4. Disconnect the device before cleaning it.
- 5. Do not wipe the device with a damp cloth.
- 6. Do not wash the device with liquid.
- 7. Do not open the enclosure when the UBR is working.
- 8. Fasten the device tightly.

**UBR:** Power up the device using power over Ethernet.

<span id="page-17-1"></span>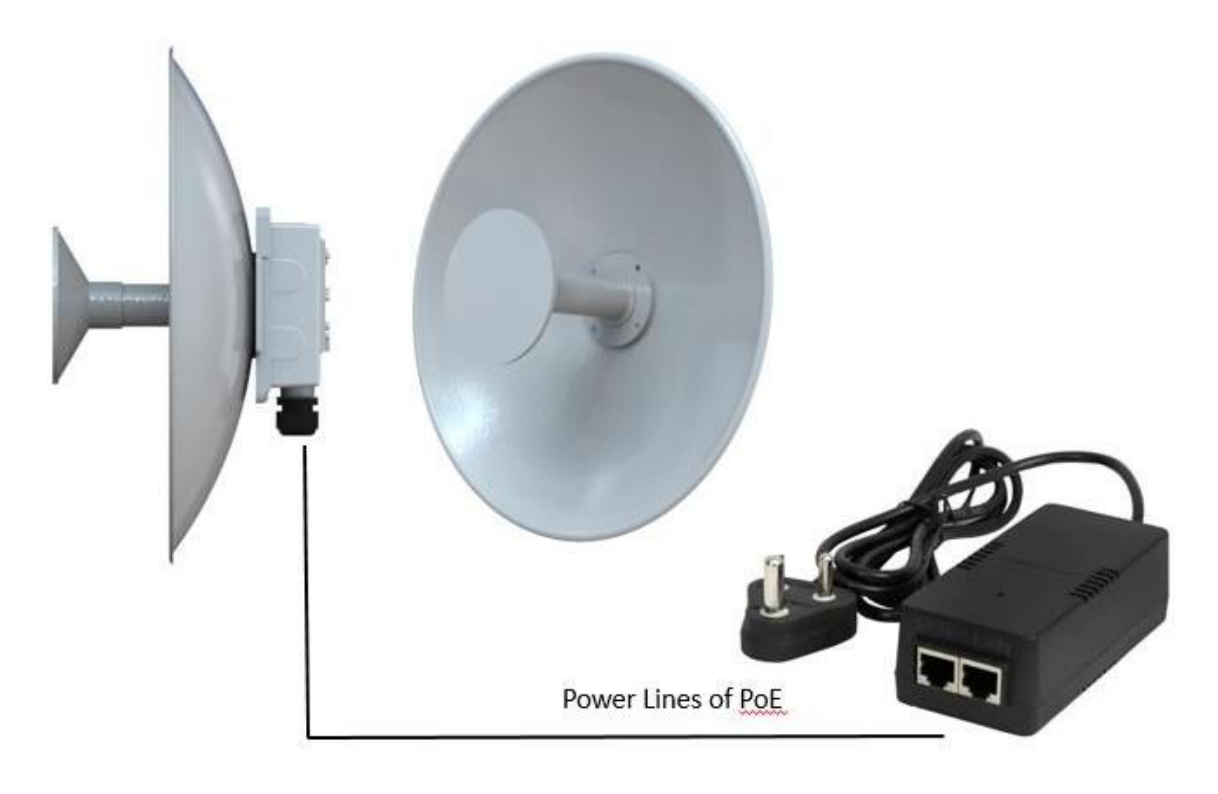

*Figure 7: Basic overview of the device (UBR CPE) power up with 25dB Dish Antenna*

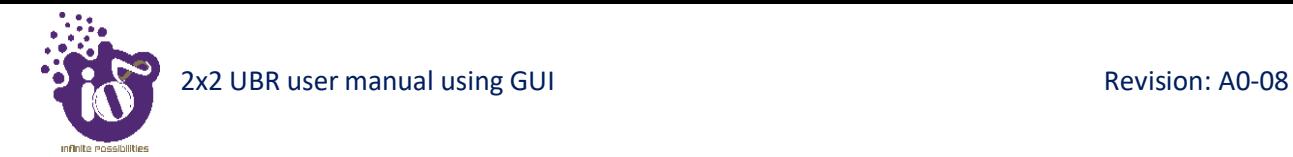

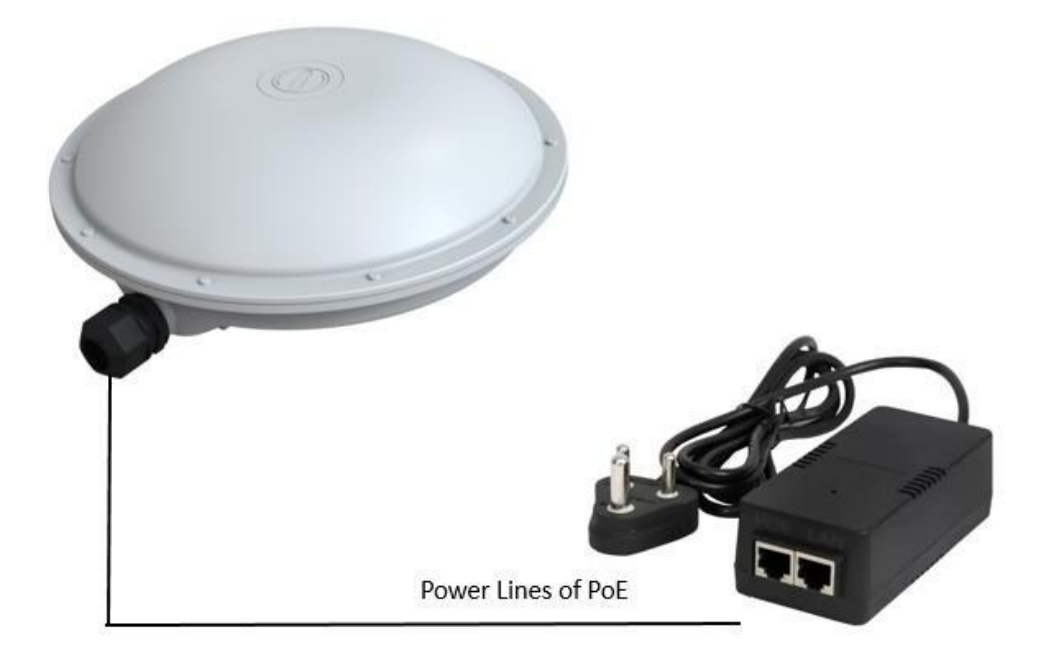

*Figure 8: Basic overview of the device power up with Integrated Antenna*

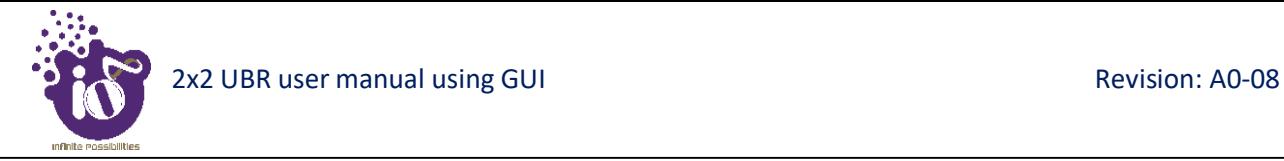

#### <span id="page-19-0"></span>6.1 Installation Setup

2x2 UBR has four holes on its back side for the attachment of mounting bracket, as shown in ["Figure 3:](#page-14-1) [Back view of the 2x2 UBR"](#page-14-1) of this document. The mounting bracket is designed in such a way that the UBR can be mounted on the pole with the help of its attaching parts. It provides the freedom of movement to the UBR even after the mounting.

1. The mounting bracket is fixed onto the mounting holes of 2x2 UBR as shown in the figure below:

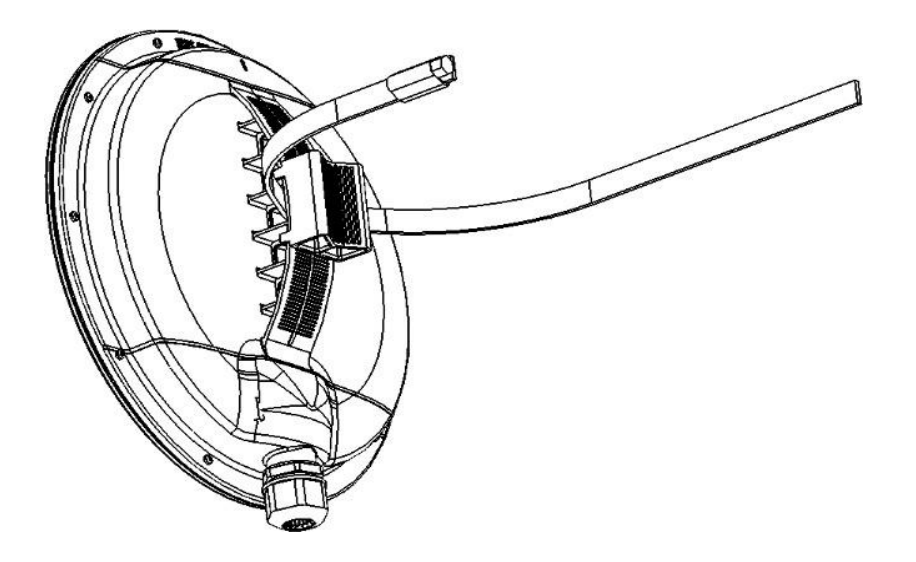

*Figure 9: Mounting bracket attachment with the 2x2 UBR(CPE) device with Integrated Antenna*

<span id="page-19-1"></span>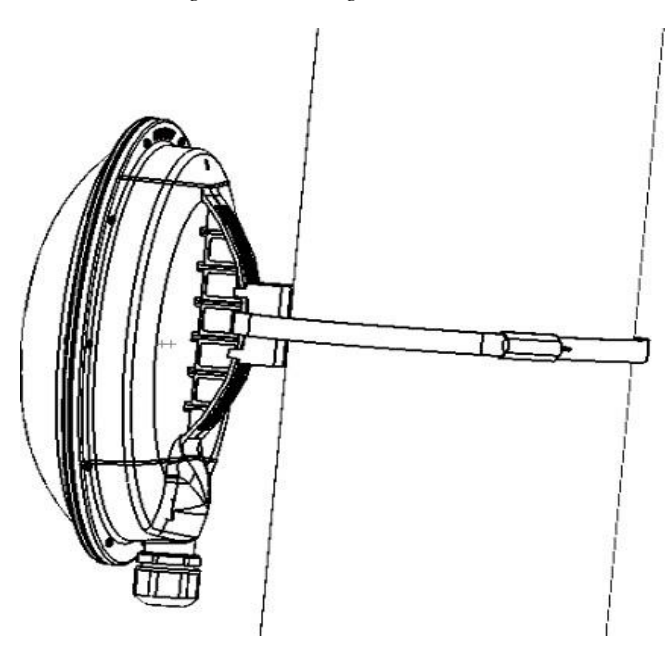

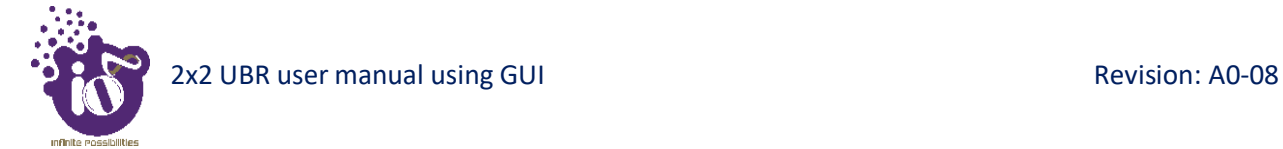

#### <span id="page-20-0"></span>6.2 2x2 UBR mounting to the Pole

Follow the steps given below and mount the device onto the pole:

1. Align the bracket mounted UBR device with pole holder and U-bolt as shown below:

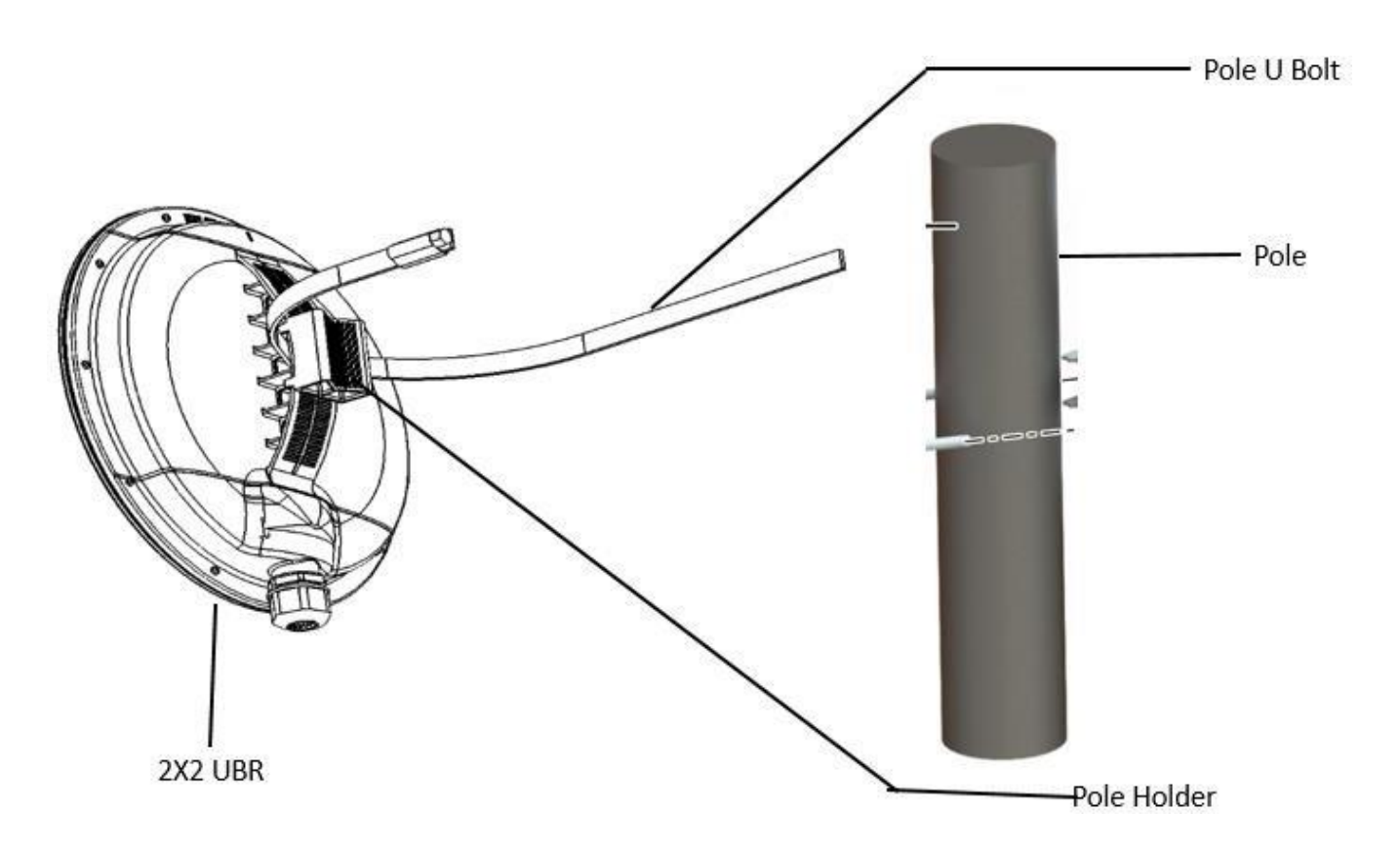

<span id="page-20-1"></span>*Figure 10: Overview of the 2x2 UBR (CPE) device with pole and mounting bracket attaching parts*

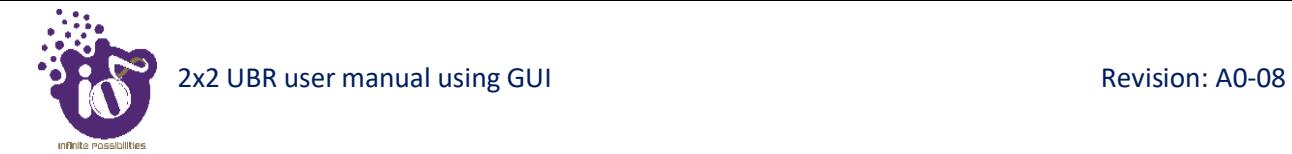

<span id="page-21-0"></span>2. The final alignment of 2x2 UBR in a pole mounting is shown in the figure below:

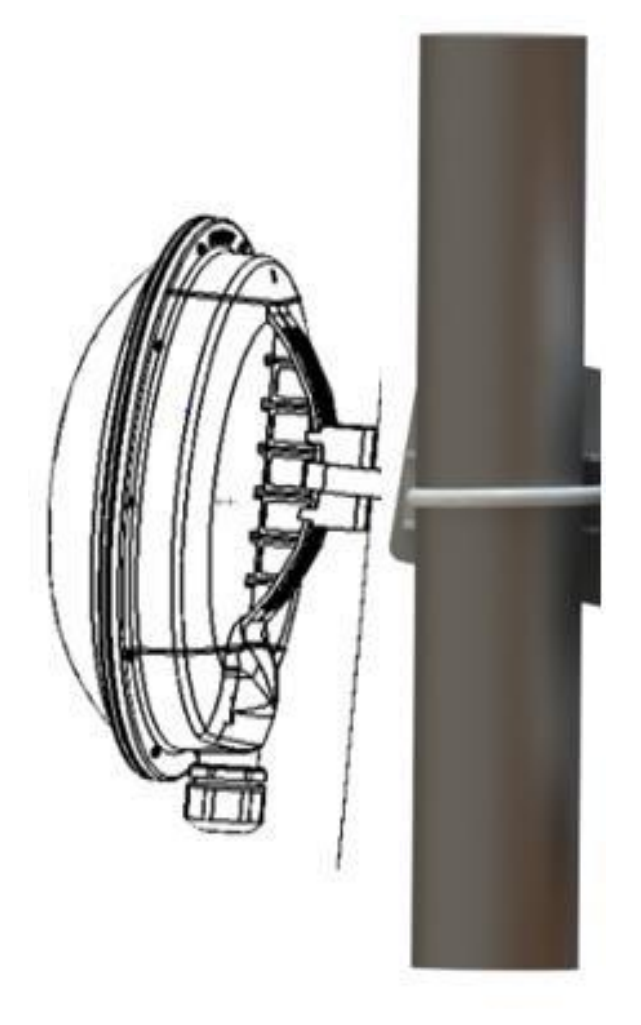

*Figure 11: Basic overview of pole mounted 2x2 UBR (CPE) device*

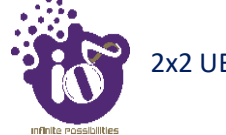

#### <span id="page-22-0"></span>**7** Connect to the UBR

Follow the steps mentioned below and connect to the UBR through GUI:

- 1. Configure a computer with a 1-domain static IP address e.g. 192.168.1.198 and a subnet mask of 255.255.255.0.
- 2. For help configuring a static IP address on your computer, check the instructions or online help that came with that computer.
- 3. Connect the Ethernet cable to the computer.
- 4. Connect the other end of the Ethernet cable to the PoE/LAN port on the UBR.
- 5. Connect the UBR's PoE supported ethernet port (eth0) to PoE injector or PoE switch. Device will be powered On.
- 6. Open a web browser and enter the "UBR static IP address" in the address bar. The default static IP address is set to 192.168.1.1.
- 7. A login screen will appear.

#### <span id="page-22-1"></span>7.1 Login through GUI

This is the 1<sup>st</sup> screen of UBR GUI. It provides access to the users with valid login credentials only. The login credentials will determine the access rights of the user. For more details on access rights and respective roles refer to "**Error! Reference source not found.**" section in this document.

A basic overview of the same is shown below:

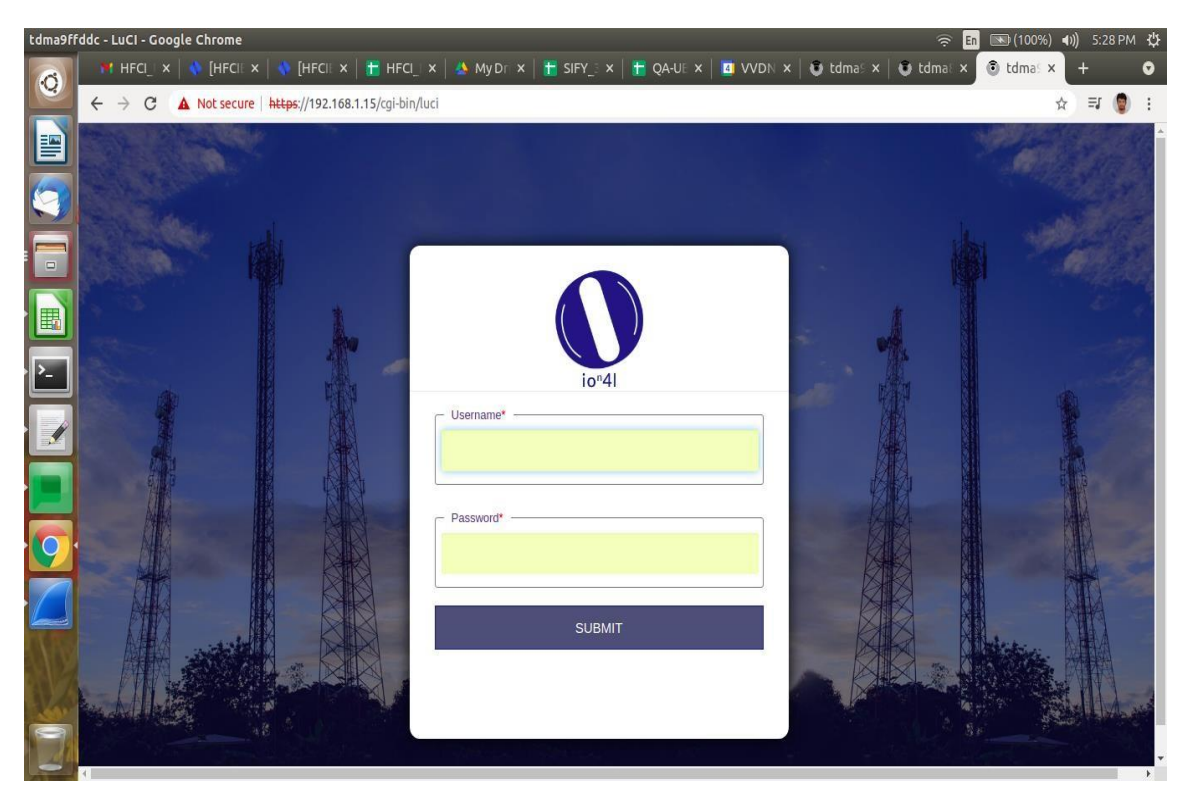

*Figure 12: Basic overview of login screen*

<span id="page-22-2"></span>Follow the steps given below to login through GUI:

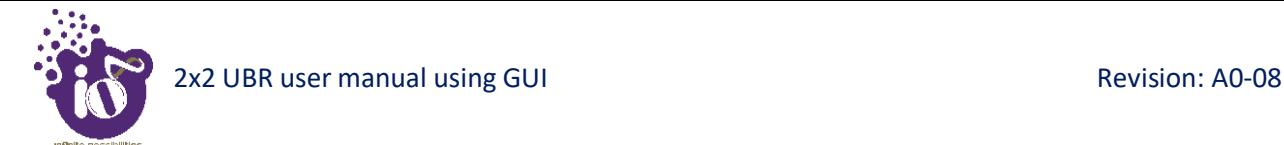

<span id="page-23-2"></span>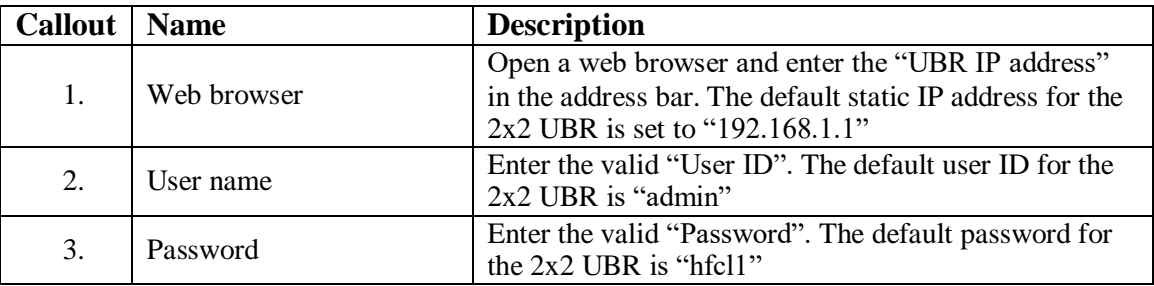

*Table 5: List of actions to login through GUI*

Click on "Submit", a successful/authenticated login will take the user to Status Overview screen.

#### <span id="page-23-0"></span>**8** Screen toolbars

The toolbars on the screen are designed for the ease of user and to aid them in accessing information. Each toolbar has its own options, through which the user can perform various activities or can view various information.

There are two toolbars provided with each screen as listed below:

- 1. Overview toolbar on the top
- 2. Navigation toolbar on the left

#### <span id="page-23-1"></span>8.1 Overview toolbar on the top

From this toolbar, the user can view or hide the backhaul network overview of the UBR at any point of time. The backhaul network overview is available in both tabular and graphical format.

The user can click on "Table/Graphic/All" option to view the backhaul network overview in tabular/graphical/all formats respectively. The user can click again on the same option to hide the same. The user can update the configuration of the respective UBR and can monitor the impact on the system from this toolbar without leaving the working screen.

A basic overview of the information displayed in the toolbar is given below:

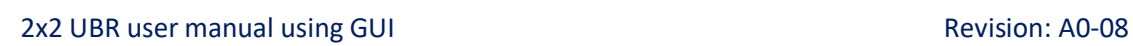

|                     | tdma9ffddc - Overview - LuCI - Google Chrome                                                                     |            |                                                                                        |            |                  |          |                        |                                                                                                    |                  |                 | $\Rightarrow$<br>En |        |             | ■ (62%) (d)) 11:17 AM |                          |
|---------------------|----------------------------------------------------------------------------------------------------|------------|----------------------------------------------------------------------------------------|------------|------------------|----------|------------------------|----------------------------------------------------------------------------------------------------|------------------|-----------------|---------------------|--------|-------------|-----------------------|--------------------------|
| $\ddot{\mathbf{C}}$ | <b>1</b> Inbox $x \mid$ Issue $x \mid$ HFCl $x \mid$ HFCl $x \mid$ HFCl $x \mid$ HFCl $x$                        |            |                                                                                        |            |                  | tdmas x  |                        | $\mathbf{F}$ SIFY $\times$ $\mathbf{F}$ X $\mathbf{F}$ VVDN $\times$ $\mathbf{F}$ tdmai $\times$ $\mathbf{F}$ tdmai $\times$ $\mathbf{F}$ tdmai $\times$ |                  |                 |                     |        |             |                       |                          |
|                     | $\leftarrow$ $\rightarrow$<br>$\mathcal{C}$                                                                      |            | A Not secure   https://192.168.1.2/cgi-bin/luci/;stok=24da562a9796fad4fe13f1f0137dad61 |            |                  |          |                        |                                                                                                    |                  |                 |                     |        | ☆           |                       |                          |
| E<br>$\bullet$      | <b>Backhaul Network Overview</b><br>$\mathcal{L}$<br>N<br>admin<br>Table<br>Graphic<br>All<br>io <sup>n</sup> 41 |            |                                                                                        |            |                  |          |                        |                                                                                                    |                  |                 |                     |        |             |                       |                          |
| $\sum_{i=1}^{n}$    | <b>4</b> Status<br><b>Wireless</b><br>Link<br>System                                                             |            |                                                                                        |            |                  |          |                        |                                                                                                    |                  |                 |                     |        |             |                       |                          |
|                     | Overview                                                                                                    | Name       | <b>MAC Address</b>                                                                     | Alarm(s)   | GPS              | Mode     | <b>IP Address</b>      | Channel                                                                                                    | <b>MCS Index</b> | <b>Tx Power</b> | <b>RSSI</b>         | SNR    | <b>CINR</b> | <b>Tx Rate</b>        |                          |
| $\Box$              | Maintenance                                                                                                    | Local      | 00:06:AE:9F:FD:DC                                                                      | $\circ$    | Not Locked       | Slave    | 192.168.1.2<br>fc00::2 | 36-5.18GHz                                                                                                    | Auto:(0-9):-     | 30 dBm          | $-92$ dBm           | $0$ dB | 0 dB        |                       |                          |
|                     | Configuration                                                                                                    |            |                                                                                        |            |                  |          |                        |                                                                                                    |                  |                 |                     |        |             |                       |                          |
| 国                   | / User Management                                                                                                | $\ddot{ }$ | <b>System Summary</b><br>System Feature                                                |            | Software         | Hardware |                        |                                                                                                    |                  |                 |                     |        |             |                       |                          |
|                     | <b>Nonitor</b>                                                                                                   |            | Host Name                                                                              | tdma9ffddc |                  |          |                        |                                                                                                    |                  |                 |                     |        |             |                       |                          |
|                     | Q Diagnostics                                                                                                    |            | Mode                                                                                   | Slave      |                  |          |                        |                                                                                                    |                  |                 |                     |        |             |                       |                          |
| $\overline{Q}$      | 鱼<br>Alarm Summary                                                                                               |            | Site Name                                                                              | <b>Si</b>  |                  |          |                        |                                                                                                    |                  |                 |                     |        |             |                       |                          |
| $\epsilon$          | $\times$ Logout                                                                                                  |            | Time                                                                                   | 21:49:01   |                  |          |                        |                                                                                                    |                  |                 |                     |        |             |                       |                          |
|                     |                                                                                                    |            | Date                                                                                   |            | Wed, 02-Jun-2021 |          |                        |                                                                                                    |                  |                 |                     |        |             |                       |                          |
|                     |                                                                                                    |            | Time Zone                                                                              |            | Asia/Kolkata     |          |                        |                                                                                                    |                  |                 |                     |        |             |                       |                          |
| $\overline{O}$      |                                                                                                    |            | System Uptime                                                                          | 0h 5m 6s   |                  |          |                        |                                                                                                    |                  |                 |                     |        |             |                       |                          |
|                     |                                                                                                    |            | <b>GPS Location</b>                                                                    |            |                  |          |                        |                                                                                                    |                  |                 |                     |        |             |                       | $\overline{\phantom{a}}$ |

*Figure 13: Basic overview of toolbar on top*

<span id="page-24-2"></span><span id="page-24-1"></span>The list of actions available at overview toolbar on the top is as follows:

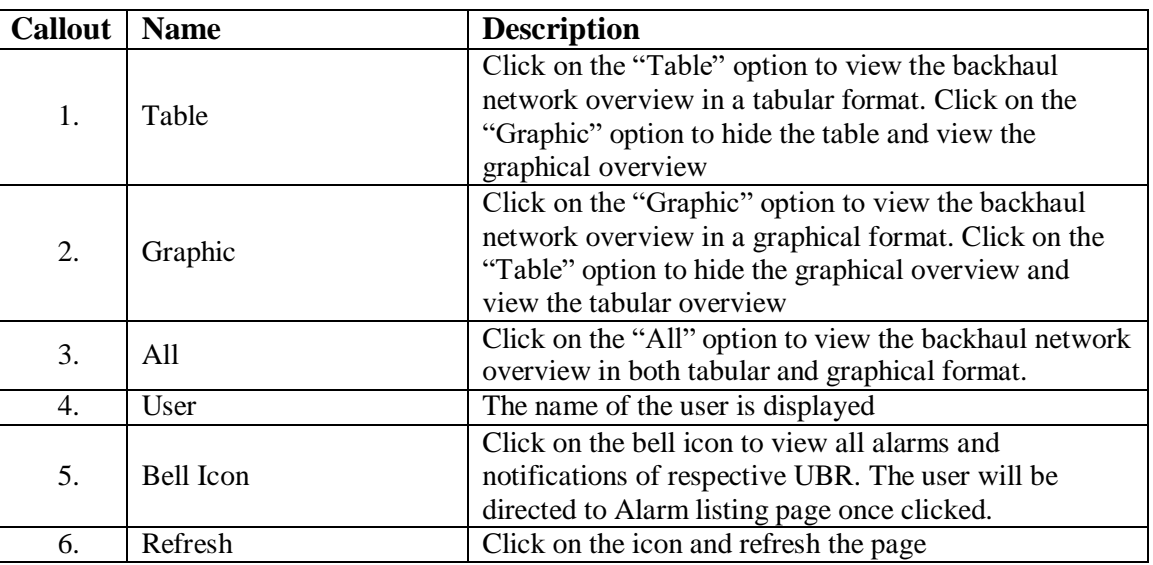

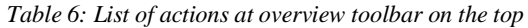

#### <span id="page-24-0"></span>**9** Status overview screen

The screen provides the status overview of:

1. System summary

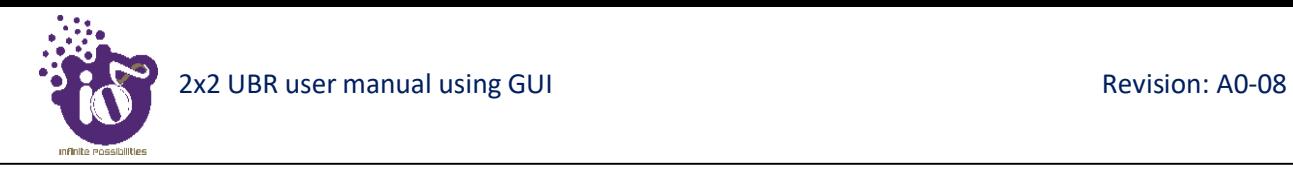

- 2. System feature
- 3. Software
- 4. Hardware

#### <span id="page-25-0"></span>9.1 System summary

A basic layout of the system summary is given below:

|                               | tdma9ffddc - Overview - LuCI - Google Chrome                                                                      |                                                                                         |                            |          |  | $\widehat{\tau}$<br>En | (100%) 4) 5:29 PM {} |     |          |              |
|-------------------------------|----------------------------------------------------------------------------------------------------|-----------------------------------------------------------------------------------------|----------------------------|----------|--|------------------------|----------------------|-----|----------|--------------|
| $\circ$                       | if HFCI x   ♦ [HFCI x   ♦ [HFCI x   HF HFCI x   ♦ MyD x   HF SIFY x   HF QA-U x   B VVD N x   @ tdma x   @ tdma x |                                                                                         |                            |          |  |                        | tdma: x              |     | ٠        | $\bullet$    |
|                               | $\leftarrow$ $\rightarrow$<br>$\mathcal{C}$                                                                       | A Not secure   https://192.168.1.15/cgi-bin/luci/;stok=83580fdc4f6f35b421e79fab523e0237 |                            |          |  |                        |                      | Q 立 | $\equiv$ | $\vdots$     |
| B                             |                                                                                                    |                                                                                         |                            |          |  |                        |                      |     |          | $\bullet$    |
|                               |                                                                                                    | System Summary<br>System Feature                                                        | Software                   | Hardware |  |                        |                      |     |          |              |
| Q                             | io <sup>n</sup> 41                                                                                                | Host Name                                                                               | tdma9ffddo                 |          |  |                        |                      |     |          |              |
| $\tilde{\boldsymbol{\sigma}}$ | <b>Status</b>                                                                                                    | Mode                                                                                    | <b>Slave</b>               |          |  |                        |                      |     |          |              |
|                               | Overview                                                                                                    | Site Name                                                                               | $\sim$                     |          |  |                        |                      |     |          |              |
|                               | $\blacktriangleright$ Maintenance                                                                                 | Time                                                                                    | 02:51:54                   |          |  |                        |                      |     |          |              |
| $\Box$                        | Configuration                                                                                                    | Date                                                                                    | Wed, 01-Sep-2021           |          |  |                        |                      |     |          |              |
| $\sum_{i=1}^{n}$              | / User Management                                                                                                 | Time Zone                                                                               | Asia/Kolkata               |          |  |                        |                      |     |          |              |
|                               | <b>H</b> Monitor                                                                                                  | System Uptime                                                                           | 0h 6m 43s                  |          |  |                        |                      |     |          |              |
| $\mathscr{I}$                 | Q Diagnostics                                                                                                    | Temperature                                                                             | $-10$                      |          |  |                        |                      |     |          |              |
|                               | A Alarm Summary                                                                                                   | IPv4 Address                                                                            | 192.168.1.15               |          |  |                        |                      |     |          |              |
|                               |                                                                                                    | IPv4 Gateway                                                                            | 0.0.0.0                    |          |  |                        |                      |     |          |              |
| <b>19</b>                     | $\times$ Logout                                                                                                   | IPv6 Address                                                                            | fc00:15                    |          |  |                        |                      |     |          |              |
|                               |                                                                                                    | IPv6 Gateway                                                                            | $-10$                      |          |  |                        |                      |     |          |              |
|                               |                                                                                                    | MAC Address                                                                             | 00:06:AE:9F:FD:DC          |          |  |                        |                      |     |          |              |
|                               |                                                                                                    | Tx Power                                                                                | 24 dBm                     |          |  |                        |                      |     |          |              |
|                               |                                                                                                    | Backhaul Radio Channel                                                                  | 36-5.18GHz                 |          |  |                        |                      |     |          |              |
|                               |                                                                                                    | MCS Index                                                                               | Auto:(0-9):-<br>$-92$ dBm. |          |  |                        |                      |     |          |              |
|                               |                                                                                                    | Chain 0 RSSI<br>Chain 1 RSSI                                                            | $-02$ dBm                  |          |  |                        |                      |     |          |              |
|                               | $+1$                                                                                                    |                                                                                         |                            |          |  |                        |                      |     |          | $\mathbf{v}$ |

<span id="page-25-1"></span>*Figure 14: Basic layout of the system summary screen*

<span id="page-26-0"></span>Follow the steps given below to view the system summary:

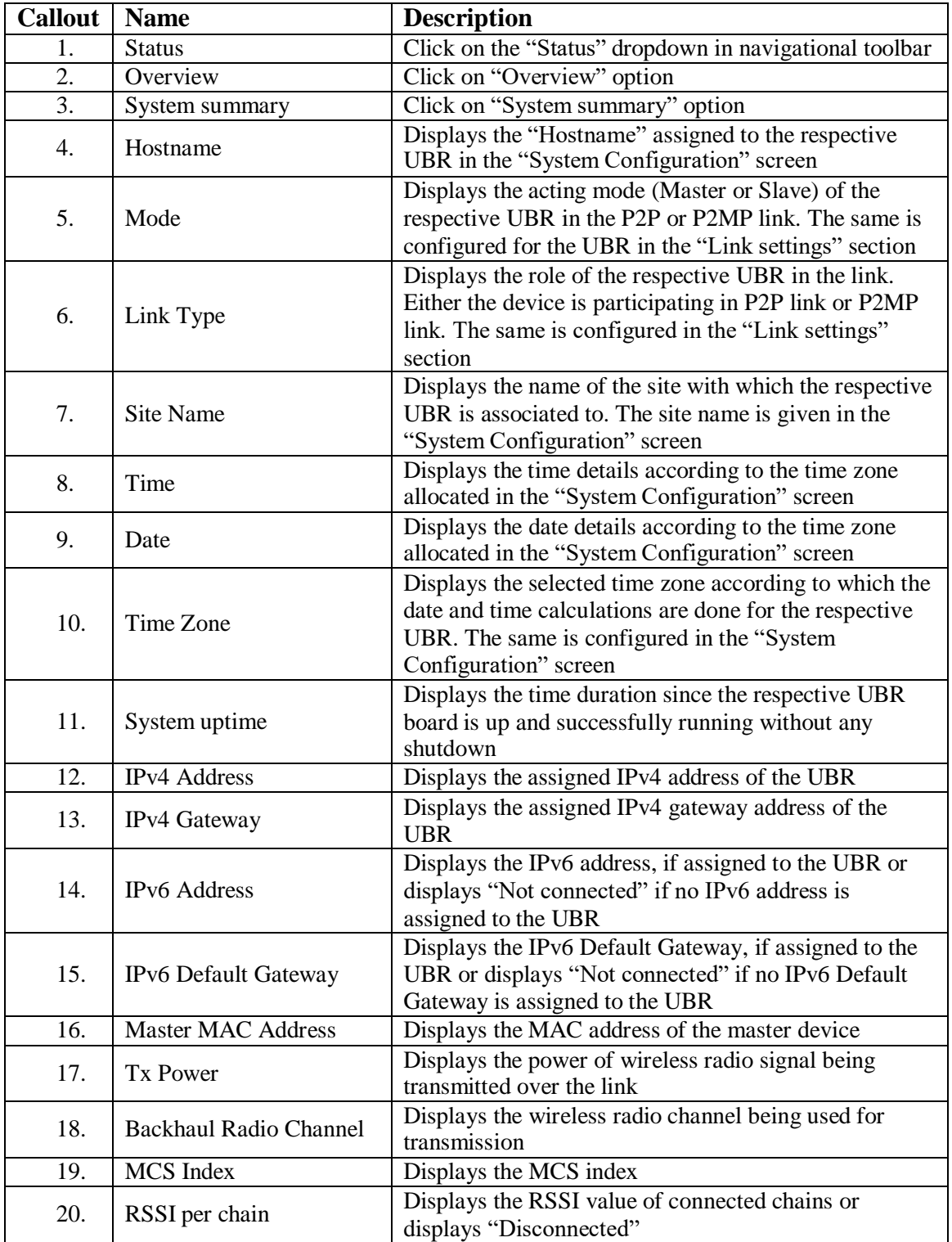

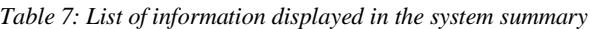

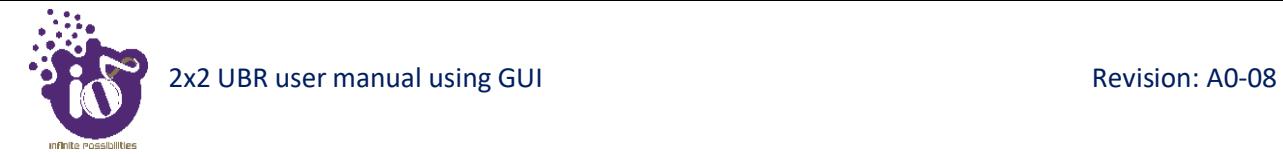

#### <span id="page-27-0"></span>**10 Logout**

The user can click on the "logout" option to terminate the session as shown in the figure below:

|                  | tdma9ffddc - Overview - LuCI - Google Chrome                                                                                     |       |                                                                                       |                |                  |          |                       |            |                  |                 | ⊜<br>En     |      |                                  | ■ (62%) 4i) 11:17 AM 22 |  |
|------------------|----------------------------------------------------------------------------------------------------|-------|---------------------------------------------------------------------------------------|----------------|------------------|----------|-----------------------|------------|------------------|-----------------|-------------|------|----------------------------------|-------------------------|--|
| $\mathbf{Q}$     | if inbox x   ↓ Issue x   ↓ HFO_ x   ♦ HFO_ x   HFHFO_ x   5 tdma x   +   SIFY_ x   B VVDI x   U tdma x   U tdma x   U tdma x   + |       |                                                                                       |                |                  |          |                       |            |                  |                 |             |      |                                  |                         |  |
|                  | $\leftarrow$ $\rightarrow$<br>C                                                                                                  |       | A Not secure   https://192.168.1.2/cgi-bin/luci/stok=24da562a9796fad4fe13f1f0137dad61 |                |                  |          |                       |            |                  |                 |             |      | ☆                                |                         |  |
| E<br>$\bullet$   | io <sup>n</sup> 41                                                                                                    |       | <b>Backhaul Network Overview</b>                                                      |                |                  | Table    | Graphic               | All        |                  |                 |             |      | Ç<br>$\mathcal{L}_{\mathcal{F}}$ | admin                   |  |
| $\sum_{i=1}^{n}$ | <b>Status</b>                                                                                                    |       |                                                                                       | System         |                  |          |                       |            | <b>Wireless</b>  |                 |             |      | Link                             |                         |  |
| F                | Overview                                                                                                    | Name  | <b>MAC Address</b>                                                                    | Alarm(s)       | <b>GPS</b>       | Mode     | <b>IP Address</b>     | Channel    | <b>MCS Index</b> | <b>Tx Power</b> | <b>RSSI</b> | SNR  | <b>CINR</b>                      | Tx Rate                 |  |
|                  | $\blacktriangleright$ Maintenance                                                                                                | Local | 00:06:AE:9F:FD:DC                                                                     | $^{\circ}$     | Not Locked       | Staye    | 192.168.1.2<br>fc00:2 | 36-5.18GHz | Auto:(0-9):-     | 30 dBm          | $-92$ dBm   | 0 dB | 0 <sub>dB</sub>                  | $\sim$                  |  |
|                  | Configuration                                                                                                    |       |                                                                                       |                |                  |          |                       |            |                  |                 |             |      |                                  |                         |  |
| B                | / User Management<br>x                                                                                                    |       | System Summary                                                                        | System Feature | Software         | Hardware |                       |            |                  |                 |             |      |                                  |                         |  |
|                  | <b>BE</b> Monitor                                                                                                    |       | Host Name                                                                             | tdma9ffddc     |                  |          |                       |            |                  |                 |             |      |                                  |                         |  |
|                  | Q Diagnostics                                                                                                    |       | Mode                                                                                  | Slave          |                  |          |                       |            |                  |                 |             |      |                                  |                         |  |
| IQ               | Alarm Summary                                                                                                    |       | Site Name                                                                             | 을              |                  |          |                       |            |                  |                 |             |      |                                  |                         |  |
| ð                | $\times$ Logout                                                                                                    |       | Time                                                                                  | 21:49:01       |                  |          |                       |            |                  |                 |             |      |                                  |                         |  |
| 壨                |                                                                                                    |       | Date                                                                                  |                | Wed. 02-Jun-2021 |          |                       |            |                  |                 |             |      |                                  |                         |  |
|                  |                                                                                                    |       | Time Zone                                                                             |                | Asia/Kolkata     |          |                       |            |                  |                 |             |      |                                  |                         |  |
| IQ               |                                                                                                    |       | System Uptime                                                                         | Oh 5m 6s       |                  |          |                       |            |                  |                 |             |      |                                  |                         |  |
|                  |                                                                                                    |       | GPS Location                                                                          |                |                  |          |                       |            |                  |                 |             |      |                                  |                         |  |

*Figure 15: Basic overview of the UBR GUI with logout option*

<span id="page-27-1"></span>Once logged out the user will be presented with the login screen.

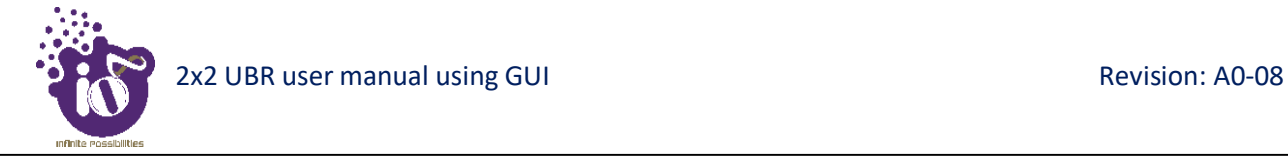

#### <span id="page-28-0"></span>**11 Use Cases**

#### **A. Enterprise Grade Point-to-Multipoint Solution**

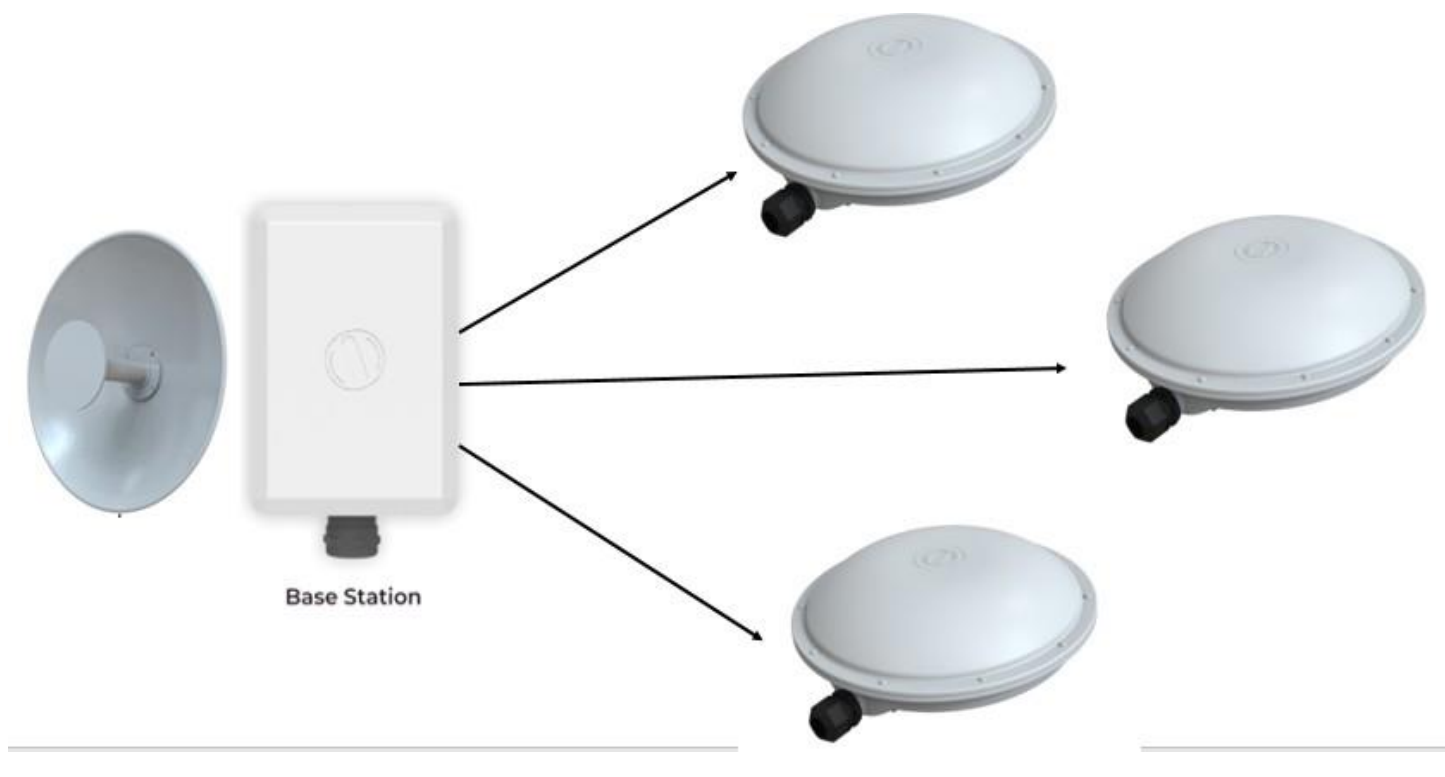

*Figure 16: Use Case Diagram of Enterprise Grade Point-to-Multipoint Solution*

<span id="page-28-1"></span>**B.** Enterprise Grade Point-to-Point Solution

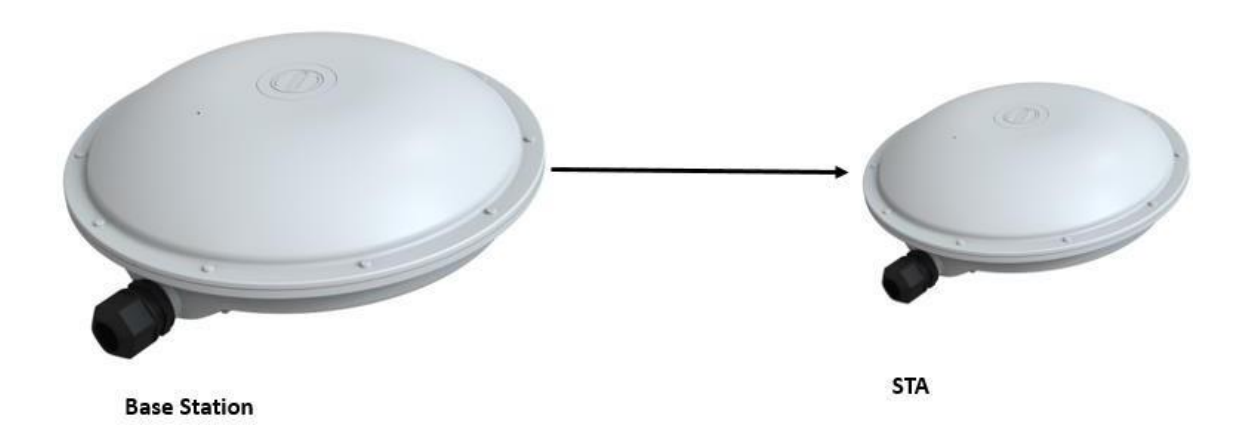

<span id="page-28-2"></span>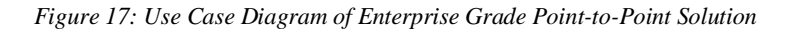